## **cdt and cuda makefile projects**

Using Eclipse CDT with CUDA makefile projects is straightforward after a couple key steps.

- 1. Enable .cu filenames for CDT
	- a. Window -> Preferences -> C/C++ -> File Types
		- i. New... : add \*.cu as a C Source File type

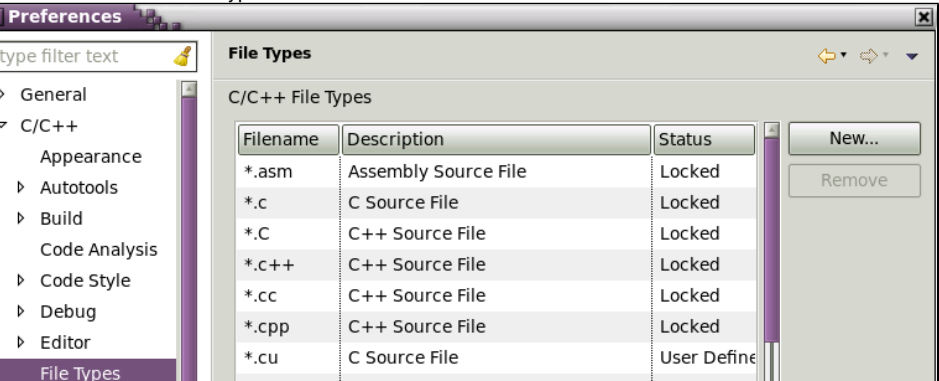

2. Add Includes for the CUDA and SDK libraries

ii.

a. Project -> Properties -> C/C++ General -> Path and Symbols

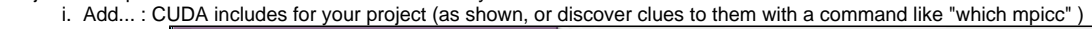

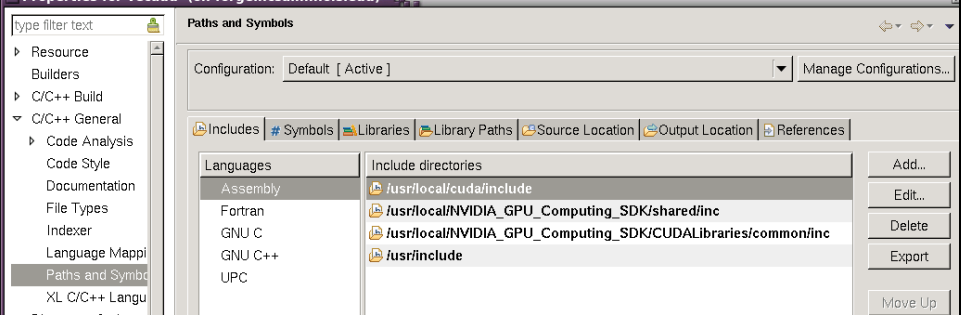

- ii. 3. Disable some of the error checking as shown below (optional, project will build anyway using the makefile you provide ) a. Project -> Properties -> C/C++ General -> Code Analysis (select radio button: use project settings)
	- i. Syntax and Semantic Errors
		- 1. Symbol is not resolved
		- 2. Type cannot be resolved
		- 3. Field cannot be resolved

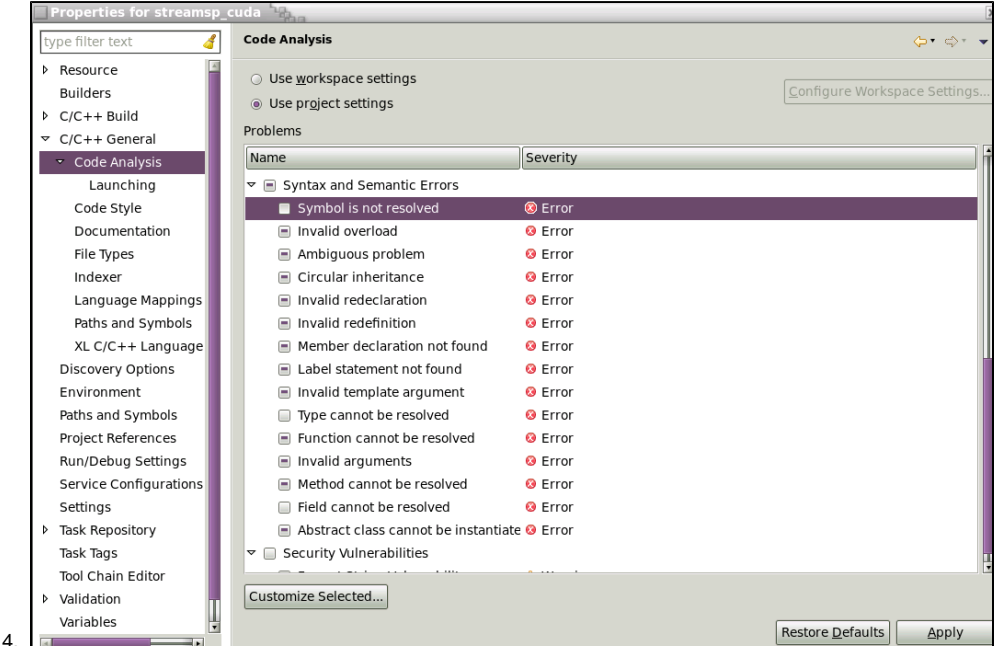

4. If the makefile project doesn't support the target "all" (as with the SDK examples), change the build behaviour. a. Project -> Properties -> C/C++ Build -> Behaviour tab -> Build field (remove "all") , incremental build

CDT without makefile projects is more involved, because you don't have a correct compiler toolchain for nvcc . Using a makefile is a simple workaround.